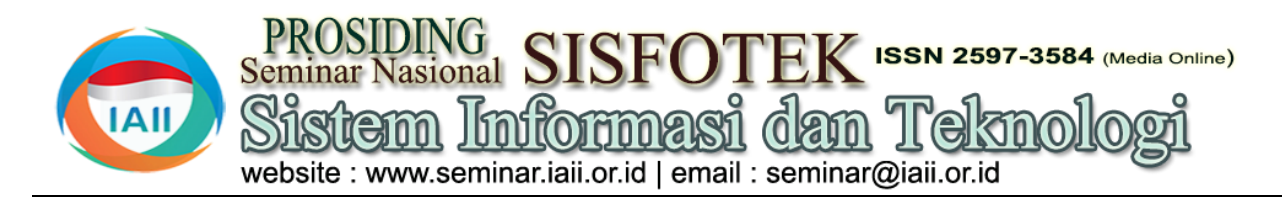

# Perancangan dan Implementasi Aplikasi Pemesanan Tiket Pada PT. Ayah Ibu Tranport Berbasis Android

Mursyidul haq<sup>1</sup>, Yuhefizar<sup>2</sup>, Rita Afyenni<sup>3</sup> 1,2,3Jurusan Teknologi Informasi, Politeknik Negeri Padang [mursyidulhaq78@gmail.com](mailto:mursyidulhaq78@gmail.com)<sup>1</sup>, [yuhefizar@pnp.ac.id](mailto:ritaafyenni@pnp.ac.id2)<sup>[2](mailto:ritaafyenni@pnp.ac.id2)</sup>[, ritaafyenni@pnp.ac.id](mailto:ritaafyenni@pnp.ac.id%203)<sup>3</sup>

### **Abstract**

PT. Ayah Ibu Transport is a transportation company in Payakumbuh. Over time, passenger demand at PT. Ayah Ibu Transport continues to increase, the increase in passengers affects administrative services to passengers both in terms of information and time of ordering. Management of departure schedules, ticket prices, and other information has become increasingly complex from time to time. To help solve problems with increasingly complex administrative services, a ticket booking application at PT. Ayah Ibu Transport based on android. The goal is to make it easier for prospective passengers to order tickets, making it easier for the admin of PT. Father and Mother of Transportation in managing bookings and reducing the number of queues in ticket bookings. This application is made by data collection methods, application design, application development with Android Studio tools using Kotlin programming language on the Android section and PHP language on the server side. Thus this application can make it easier for prospective passengers and admins to carry out the order management process while reducing queues.

Keywords: tickets, reservations, passengers, applications

### **Abstrak**

PT. Ayah Ibu Transport merupakan salah satu perusahaan transportasi di Payakumbuh. Seiring berjalannya waktu permintaan penumpang pada PT. Ayah Ibu Transport terus miningkat, peningkatan penumpang mempengaruhi pelayanan adminstrasi terhadap penumpang baik dari segi informasi maupun waktu pemesanan. Manajemen jadwal keberangkatan, harga tiket, dan informasi lainnya dari waktu ke waktu semakin kompleks. Untuk membantu mengatasi permasalahan terhadap pelayanan administrasi yang semakin kompleks maka dibutuhkan aplikasi pemesanan tiket pada PT. Ayah Ibu Transport berbasis android. Tujuannnya adalah untuk memudahkan calon penumpang dalam memesan tiket, memudahkan admin PT. Ayah Ibu Tranport dalam mengelola pemesanan dan mengurangi jumlah antrian dalam pemesanan tiket. Aplikasi ini dibuat dengan metode pengumpulan data, pendesainan aplikasi, pembuatan aplikasi dengan *tools* android studio menggunakan bahasa pemrograman kotlin di bagian android dan bahasa php di sisi server. Dengan demikian apliksi ini dapat memudahkan calon penumpang, admin dalam melakukan proses manajemen pemesanan sekaligus mengurangi antrian.

Kata kunci: tiket, pemesanan, penumpang, aplikasi

### **1. Pendahuluan**

Semakin meningkatnya teknologi informasi mempengaruhi banyak aspek dalam bidang administar-Dewasa ini terdapat terobosan terbaru, yakni inovasi asi. Salah satu bidang yang mengalami perubahan transportasi berbasis aplikasi online yang di dukung dalam aspek administrasi adalah bidang bisnis. oleh teknologi komunikasi melaui smartphone. Persaingan bisnis membuat bidang bisnis harus Transportasi berbasis online ini merupakan merubah bentuk administrasinya dalam bentuk manual penggabungan dari segi jasa dan teknologi komunikasi menjasi berbasis digital. Perubahan dilakukan untuk [1]. PT. Ayah Ibu Transport merupakan salah satu menampatkan informasi yang cepat, menghemat waktu, perusahaan transportasi di Payakumbuh. Seiring meningkatkan kinerja sehingga terjadinya efektivitas berjalannya waktu permintaan penumpang pada PT. dalam administrasi sebuah perusahaan. Salah satu Ayah Ibu Transport terus miningkat, peningkatan

melakukan perubahan dari yang sebelumnya manual menjadi digital adalah bidang transportasi.

bentuk administrasi pada zaman sekarang yang perlu penumpang mempengaruhi pelayanan adminstrasi ter-

hadap penumpang baik dari segi informasi maupun 2.4 Pengujian waktu pemesanan. Manajemen jadwal keberangkatan, Pada tahap ini berfokus pada perangkat lunak secara harga tiket, dan inforasi lainnya dari waktu ke waktu logik dan fungsional dan memastikan bahwa semua semakin kompleks [2]. Untuk membantu mengatasi bagian sudah dintegrasikan kemudian dilakukan permasalahan terhadap pelayanan administrasi yang pemeriksaan sistem secara keseluruhan. Proses ini semakin kompleks dan data yang semakin banyak maka dapat mencegah dan mengidentifikasi terjadinya dibutuhkan sistem yang membantu dalam pengolahan kegagalan dan kesalahan pada sistem sebelum masuk data.

Melihat deskripsi permasalahan di atas, maka harus dilakukan analisis dan pengamatan sehingga memutuskan untuk membangun aplikasi pemesanan tiket berbasis android. Aplikasi ini akan lebih berfokus pada pemesanan tiket secara online, sehingga memudahkan penumpang dalam memesan tiket.

# **2. Metode Penelitian**

Metode yang digunakan dalam membangun aplikasi pemesanan tiket pada PT. Ayah Ibu Transport adalah *Waterfall.* Metode *waterfall* merupakan metode dengan **3. Hasil dan Pembahasan** model pengembangan sistem informasi yang sistematik dan sekuensial [3]. Berikut ini adalah tahapan metode *waterfall*:

2.1 Analisis kebutuhan perangkat lunak

Proses pengumpulan informasi bertujuan untuk dasarkan data calon penumpang tersebut dibuatlah slip memahami dan mengetahui informasi kebutuhan tiket sebanyak 2 (dua) rangkap. 1 (satu) rangkap slip pengguna terhadap sebuah sistem, yang kemudian tiket di berikan ke calon penumpang yang nantinya diolah dan di analisis untuk mendapatkan data atau diberikan kepada supir bus di saat keberangkatan. informasi mengenai spesifikasi perangkat lunak yang selanjutnya diserahkan kepada pimpinan untuk di ACC. akan dikembangkan.

Metode pengumpulan informasi ini dapat diperoleh dengan cara wawancara, observasi, survei, dan Oleh admin, surat jalan yang sudah di ACC oleh pimpisebagainya. Tim analis akan mencari data dan nan akan diberikan kepada supir sebagai bukti keberinformasi sebanyak mungkin dari *client* seperi angkatan bus mengantarkan penumpang dan barang kegunaan perangkat yang diinginkan dan mengetahui sesuai jurusan yang akan dituju. Ketika keberangkatan, batasan perangkat yang akan dibuat.

# 2.2 Desain

Selanjutnya tahap ini menerjemahkan kebutuhan ketika bus telah kembali. Selanjutnya untuk penerimaan perangkat lunak dari tahap analisis kebutuhan ke barang juga dicatat oleh bagian admin yang datanya representasi desain bertujuan untuk memberikan berdasarkan daftar barang yang diterima dari supir yang gambaran agar dapat diimplementasikan pada tahap selanjutnya.

Pengembang akan berfokus pada perancangan, perencanaan, dan pembuatan sketsa pada perangkat lunak dari beberapa elemen kedalam satu kesatuan yang menunjukkan urutan proses dari sistem.

# 2.3 Pembuatan kode program

Tahap ini merupakan tahap pemograman perancangan perangkat lunak direalisasikan sebagai serangkaian program atau unit program yang dibagi menjadi modul-Berdasarkan data sistem yang masih berjalan di PT. modul kecil yang akan digabungkan pada tahap Ayah Ibu Transport maka dilakukan perencanaan berikutnya. Pada tahap ini pengembang akan dengan mengubah sistem tersebut ke dalam bentuk apmelakukan pemerikasaan lebih dalam terhadap likasi berbasis android dengan berfokus lebih kepada serangkaian program yang telah dibuat.

tahap produksi.

# 2.5 Pendukung atau pemeliharaan

Pada tahap terakhir, perangkat lunak sudah bisa dioperasikan, perangkat lunak yang mengalami perubahan ketika sudah dibuat dan dikirimkan ke *user*, terjadi karena adanya kesalahan-kesalahan yang tidak terdeteksi pada tahap-tahap sebelumnya. Proses pemeliharaan perangkat lunak termasuk perbaikan *error*, perbaikan implementasi unit, peningkatan jasa sistem sesuai kebutuhan baru, dan lain-lain.

# 3.1 Analisis sistem yang sedang berjalan

Dalam pembelian tiket, yang pertama dilakukan calon penumpang adalah memesan tiket ke bagian admin. Kemudian admin mencatat data calon penumpang. Ber-Setelah Surat Jalan di ACC oleh pimpinan, kemudian surat jalan tersebut diberikan lagi ke bagian admin.

supir bus akan melakukan pengecekan terhadap surat jalan dan juga tiket yang dibawa penumpang dan hasil pengecekan tadi akan diserahkan ke bagian admin nantinya akan dibuatkan tanda terima barang pada loket PT. Ayah Ibu Transport tersebut dan akan ditanda tangani oleh penerima barang.Selanjutnya, berdasarkan slip tiket yang telah dicek, surat jalan yang sudah di ACC pimpinan, serta catatan penerimaan barang, oleh admin dibuatlah laporan bulanan sebanyak 2 (dua) rangkap yang kemudian diserahkan ke pimpinan untuk di ACC. Oleh Pimpinan, 1 (satu) rangkap diberikan kembali ke admin, dan 1 (satu) rangkap diarsipkan.

# 3.2 Desain

pemesanan tiket oleh pelanggan. Kebutuhan pemakai

dijelaskan menggunakan *use case diagram,* seperti Gambar 3 merupakan file koneksi.php yang berperan terlihat pada gambar 1.

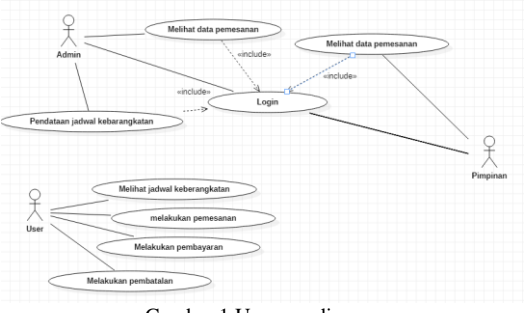

Gambar 1 Use case diagram

*Use case diagram* digunakan untuk mengetahui fungsi yang ada di dalam sistem informasi dan pengguna yang berhak menggunakan fungsi-fungsi tersebut [4].

## 3.3 Pembuatan program

Setelah melakukan tahapan yang telah dikemukakan sebelumnya, dilanjutkan dengan pembuatan program menggunakan bahasa pemrograman kotlin pada sisi *client* dan PHP pada sisi server.

Spesifikasi perangkat lunak pada proses pengimplementasian membutuhkan beberapa perangkat lunak yang digunakan untuk mempermudah proses pembuatan aplikasi dan sistem diantaranya adalah android studio yang berguna sebagai text editor dan compiler aplikasi android. Visual Code Studio sebagai text editor untuk membuat API dari aplikasi android. Postman berguna untuk pengujian API yang telah di bangun sebelum nantinya di masukan ke dalam sistem android. *phpMyAdmin* sebagai media untuk mengelola basis data. MySQL yang berguna sebagai pengelola sistem pada basis data pada server.

Tahap awal yang harus dilakukan adalah melakukan konfigurasi API. API merupakan untuk penghubungkan antara aplikasi android studio dan PHP [5]. Pada proyek ini menggunakan *library Retrofi 2* untuk melakukan request ke jaringan dalam aplikasi.Retrofit 2 merupakan pustaka klient HTTP yang aman untuk aplikasi android dan java. Retrofit 2 dugunakan sebagai REST klien, dengan retrofit tidak perlu membuat metode metode sendiri untuk terhubung ke layanan web REST [6].

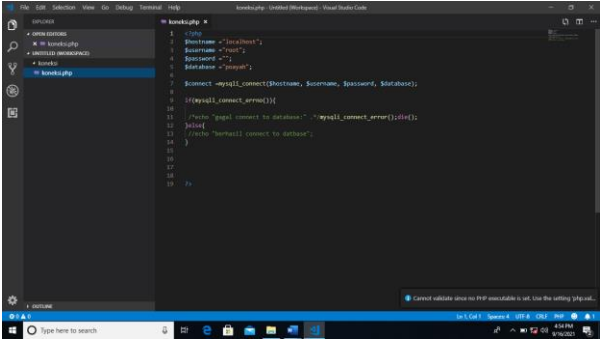

Gambar 3. Koneksi

paling penting sebagai penghubung antara *client* dan *server*.

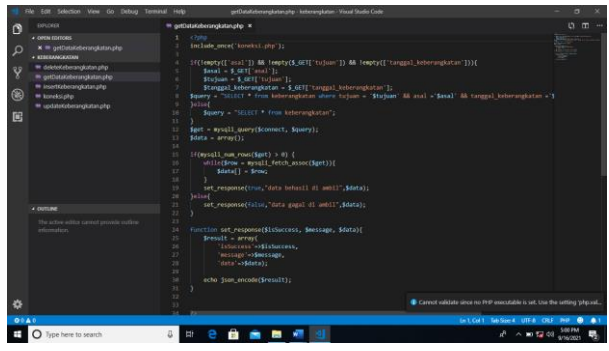

Gambar 4. Kode API

Terlihat pada gambar 4 merupakan salah satu contoh kode dari API pemanggilan data, hasil dari kode.

## 3.4 Implementasi

Berikut ini adalah tampilan implementasi aplikasi pemesanan tiket pada PT. Ayah Ibu Transport.

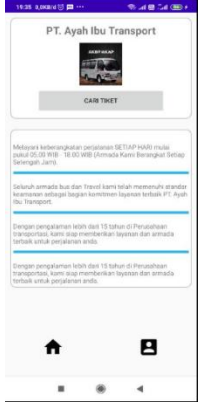

Gambar 5 Tampilan awal

Pada gambar 5 diatas merupakan tampilan awal yang terdiri dari tombol cari tiket untuk pindah ke halaman berikutnya.

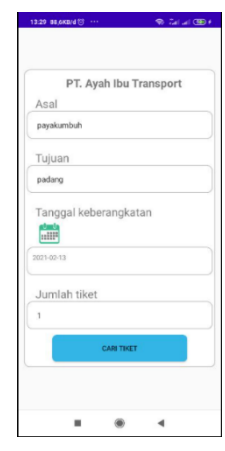

Gambar 3 Tampilan cari tiket

Pada gambar 3 diatas merupakan hasil dari tampilan cari tiket yang terdiri dari input data asal, tujuan, tanggal keberangkatan, jumlah tiket.

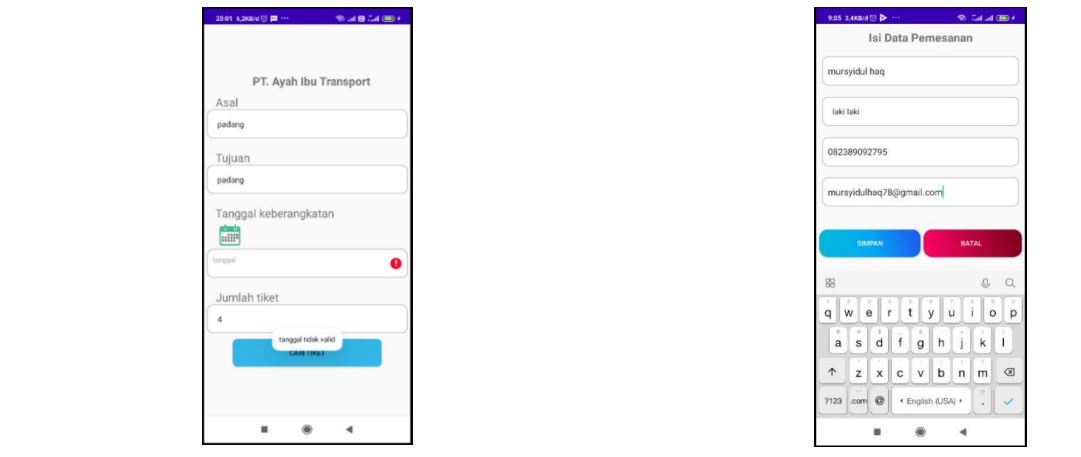

Gambar 6 Tampilan ketika tanggal tidak valid

Pada gambar 6 diatas merupakan hasil dari tampilan Pada gambar 8 diatas merupakan hasil tampilan input error ketika tanggal tidak valid.

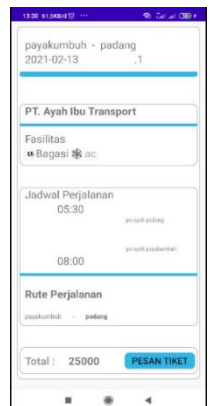

Gambar 5 Tampilan detail pemesanan

Pada gambar 5 diatas merupakan hasil tampilan detail pemesanan uang tediri dari data asal, tujuan, tanggal berangkat, jumlah kursi yang dipesan, fasilitas, rute perjalanan, total pembayaran.

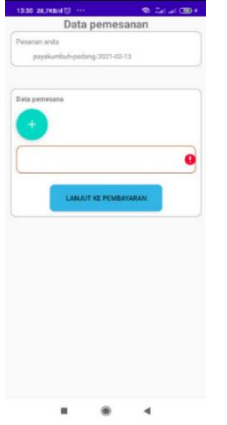

Gambar 7 Tampilan data pemesana

Pada gambar 7 diatas merupakan hasil tampilan isi data pemesanan dimana akan diminta untuk menekan tombol input data pemesanan.

Gambar 8 Tampilan input data pemesan

data pemesanan yang terdiridari input data nama,jenis kelamin,nohp,email.

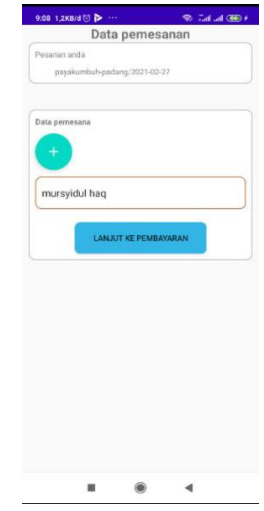

Gambar 9 Tampilan data pemesanan

Pada gambar 9 diatas merupakan hasil isi data pemesanan yang terdiridari input data nama.

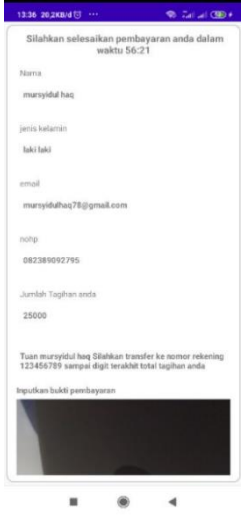

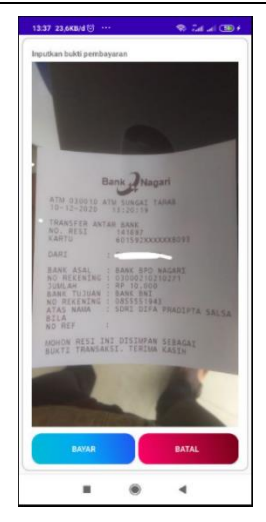

Gambar 10 Tampilan pembayaran

Pada gambar 10 diatas merupakan hasil tampilan pembayaran dimana berisi data nama, email, nohp,jenis kelamin, bukti bayar pemesanan.

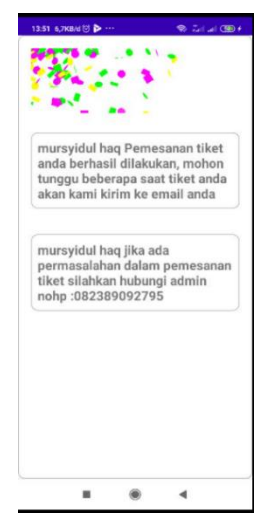

Gambar 11 Tampilan tunggu tiket dikirim ke email

Pada gambar 11 diatas merupakan hasil tampilan tunggu tiket dikirim ke email yang berisi data nama dan permohonan untuk menunggu tiket di kirim.

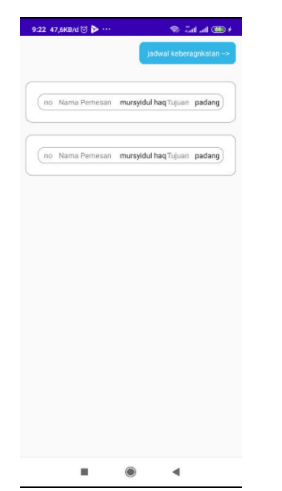

Gambar 12 Tampilan data pemesanan

Pada gambar 12 diatas merupakan hasil tampilan data pemesanan yang terdiri dari data nama, tujuan pemesan, dan Ketika data di klik akan masuk ke halaman detail.

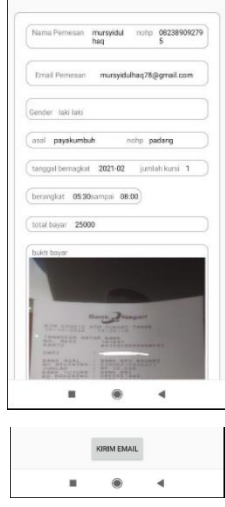

Gambar 13 Tampilan detail pemesanan

Pada gambar 13 diatas merupakan hasil tampilan detail pemesanan yang terdiri dari data nama, asal, tujuan, nohp, email, jenis kelamin, asal ,tujuan, tanggal berangkat, jumlah kursi, jam bernagkat, jam sampai, total bayar, bukti bayar, dan tombol kirim email.

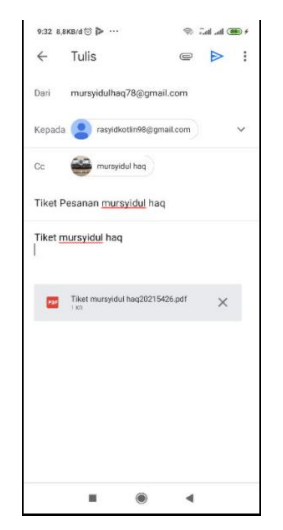

Gambar 14 Tampilan kirim tiket ke email pemesan

Pada gambar 14 diatas merupakan hasil tampilan dari data tiket akan terkirim otomatis ke email penumpang setelah dilakukan pengecekan terhadap bukti bayar.

Pada gambar 15 diatas merupakan hasil tampilan data keberangkata yang terdiri dari data asal, tujuan, jam beangkat, jam sampai, po asal, po tujuan, harga tiket.

Pada gambar 16 diatas merupakan hasil tampilan masukan data keberangkatan yang berisi masukan data asal, tujuan, jam berangkat, jam sampai, po ayah asal, po ayah tujuan, harga.

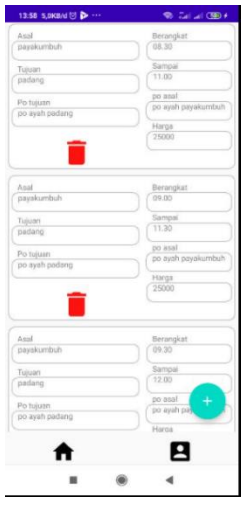

Gambar 15 Tampilan data keberangkatan

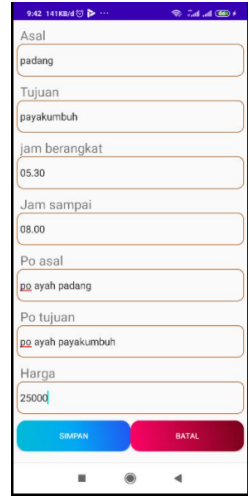

Gambar.16 Tampilan masukan data keberangkatan

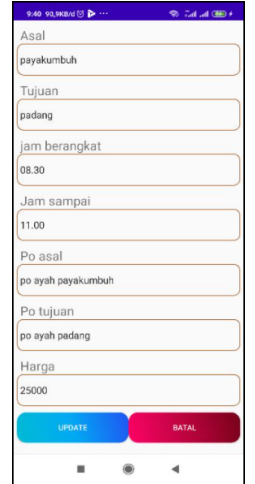

Gambar 17 Tampilan update data keberAngkata

Pada gambar 17 diatas merupakan hasil tampilan perbarui data keberangkatan yang berisi masukan data asal, tujuan, jam berangkat, jam sampai, po ayah asal, po ayah tujuan, harga.

#### **4. Kesimpulan**

Berdasarkan perancangan dan pembuatan aplikasi pemesanan tiket pada PT. Ayah Ibu Taranport di labor dapat diperoleh kesimpulan :

1.Pemesanan tiket melaui aplikasi dapat membantu calon penumpang dalam memesan tiket.

2.Aplikasi dapat mengurangi jumlah antrian ketika jumlah pemesan banyak.

3.Aplikasi dapat membantu admin dalam melayani pemesan ketika penumbang banyak yang mengantri.

### **Daftar Rujukan**

- [1] S. A. S. Damayanti, "Transportasi Berbasis Aplikasi Online: GO-JEK Sebagai Sarana Transportasi Masyarakat Kota Surabaya," *unair.ac.id,* vol. I, no. 3, p. 3, 2017.
- [2] H. S. Isnardi, "Perancangan Sistem Informasi E-Ticket dan Ekspedisi Pada PT. Ayah Ibu Transport Payakumbuh," *ejurnal.jayanusa.ac.id,* vol. 7, no. 1, p. 4, 30 Juli 2020.
- [3] S. W. Ginanjar, "Penerapan Metode Watefall Pada Desain Sistem Informasi Geografis Industri Kabupaten Tegal," *ejournal.poltektegal.ac.id,* vol. 2, no. 1, p. 3, Januari 2017.
- [4] L. Ester, "Pertukaran Data Pada Aplikasi Android Menggunakan Java Objectt Notations(JSON) dan REST API dengan Retrofit 2," *ejournal.akprind.ac.id,* vol. I, no. 1, p. 3, 2021.
- [5] J. D. N. Ogie Nurdiansyah, "Perbandingan Metode Cosine Similarity Dengan Metode Jaccard Similarity Pada Aplikasi Pencarian Terjemahan Al -quran Dalam Bahasa Indonesia," *join.if.uinsgd.ac.id,* vol. I, no. 1, p. 3, 2016.
- [6] K. I. K. Rena Ariyanti, "Pemamfaatan GOOGLE MAPS API pada Sistem Informasi Geografis Direktori Perguruan Tinggi di Kota Bebgkulu," *jurnal.unived.ac.id,* vol. 11, no. 2, p. 4, 2015.